AASHTOWare BrDR 7.5.0 Getting Started Getting Started with BrDR/BrM Integration

## Topics Covered

- Configuring BrM integration in BrDR.
- Syncing BrDR parameters with BrM.
- AASHTOWare Association Linking a BrDR bridge to a BrM bridge.
- Batch linking BrDR bridges to BrM bridges.
- Assign vehicles from the BrDR vehicle librarty to BrM vehicles.
- AASHTOWare Rating Perform a rating on a linked bridge and update the ratings in BrM.

## Configuring BrM Integration in BrDR

Open the AASHTOWare Bridge Admin Utility.

| 📲 AASHTOWare E    | Bridge Admin                     |                  | 2                  |
|-------------------|----------------------------------|------------------|--------------------|
| Database prope    | ties                             |                  |                    |
| Enable Check      | -In/Check-Out 🗌 Bridge Repositor | y Bridg          | je Exchange        |
| Enable Bridge     | Protection Enable Load Rati      | ng Tool 🛛 🗹 Enab | le BrM Integration |
| Database access   | role settings                    |                  |                    |
|                   | Role name                        | Password         | Confirm password   |
| Read only role:   | VIRTIS_USER_READ_ONLY_ROLE       |                  |                    |
| Read/write role:  | VIRTIS_USER_READ_WRITE_ROLE      | •••••            | •••••              |
|                   |                                  | Show password    |                    |
| – Database cleanu | p                                |                  |                    |
| ─ Modification    | event cleanup                    |                  |                    |
| Clean ever        | ats older than days              |                  |                    |
| Keep at lea       | events in the event chain        |                  | Clean now          |
| Transfer even     | ts                               |                  |                    |
| From:             | To:                              | ~                | Transfer now       |
|                   |                                  |                  | Save Close         |

Check the Enable BrM Integration box and click Save. Close the Admin Utility.

In BrDR, open the **Configuration Browser** by clicking the **Configuration Browser** button in the **VIEW** ribbon as shown below.

| Br      |            |        | AASH          | TOWare       | e Bridge De       | sign an | id Rating |   |         | ?                                                                                                    | -     | × |
|---------|------------|--------|---------------|--------------|-------------------|---------|-----------|---|---------|----------------------------------------------------------------------------------------------------|-------|---|
| BRIDG   | E EXPLORER | BRIDGE | FOLDER        | RAT          | e tool            | LS      | VIEW      |   |         |                                                                                                    | _     |   |
| £       | Retrieve A |        |               | <b>P</b>     |                   | US Cus  | stomary   | ~ |         | (in the second second s | )     |   |
| Refresh | 4          |        | ert Selection | Sort<br>By ▼ | Select<br>Columns |         |           |   | Library | Configur                                                                                                    | ation |   |
|         |            | B      | ridge Explore | er View      |                   |         |           |   |         |                                                                                                    |       |   |

Open the System Defaults window by double-clicking the System Defaults folder in the Configuration Browser.

| BrR                                                             | CONFIGURATION                                                      | AASHTOWare Bridge Design and Rating                                                                                  | ? —    |      | × |
|-----------------------------------------------------------------|--------------------------------------------------------------------|----------------------------------------------------------------------------------------------------|--------|------|---|
| BRIDGE EXPLORER                                                 | CONFIGURATION                                                      |                                                                                                    |        |      |   |
|                                                                 | te New Open Delete<br>by User User                                 |                                                                                                    |        |      |   |
| - & Users<br>- & All Users<br>- & Administra                    | ators                                                              | System Defaults ×                                                                                                    |        | _    | - |
| ····뿅 Administra<br>····뿅 Design En                             | gineers                                                            | General Bridge workspace Superstructure analysis Specifications Substructure analysis Tolerance Custom agency fields |        |      |   |
| ······································                          | gineers                                                            | Agency name: AASHTO                                                                                                  |        |      |   |
| Access Priviles                                                 | ges<br>hts                                                         | Default preference setting: None 🔍 Multimedia server folder: C:\                                                     |        |      |   |
| 🛱 Bridge Adı<br>😭 Bridge Che                                    | eck-Out                                                            | Include multimedia links in bridge export/import                                                                     |        |      |   |
| ···· 🔒 Bridge De:<br>···· 🔒 Bridge De:<br>···· 🔒 Bridge Exc     | scription Custom Agency Field Labels                               | https://brdrtestintegration01.eastus.cloudapp.azure.com/<br>BrM Endpoint URL:                                        |        |      |   |
| 🛱 Bridge List                                                   |                                                                    | dim Eliquent enc.                                                                                                    |        |      |   |
| BrM Ratin                                                       | g Events                                                           | BrM Database ID: 21                                                                                                  |        |      |   |
| 🔒 Configurat                                                    | ents                                                               |                                                                                                    |        |      |   |
| ···· 🔒 General Pr<br>···· 🔒 Libraries<br>···· 🔒 Library Im      |                                                                    |                                                                                                    |        |      |   |
| 🛱 Link to Bri                                                   | d Bridges                                                          |                                                                                                    |        |      |   |
| 🔒 Log Events                                                    | 5                                                                  |                                                                                                    |        |      |   |
| 🔂 Private An                                                    | alysis Setting Template Administration<br>alysis Setting Templates |                                                                                                    |        |      |   |
|                                                                 | dge Folders<br>Ider Administration<br>Ilysis Setting Templates     |                                                                                                    |        |      |   |
| ····· 👔 Public Ana<br>····· 😭 Public Bric<br>····· 😭 Rating Eve | lge Folders                                                        |                                                                                                    |        |      |   |
|                                                                 | ta Export/Import                                                   |                                                                                                    |        |      |   |
|                                                                 | ed Library Entries                                                 |                                                                                                    |        |      |   |
| 📁 BrM Sync Sett<br>📁 BrM Vehicles<br>📁 Parameters               | ings                                                               |                                                                                                    |        |      |   |
| Parameters                                                      |                                                                    |                                                                                                    | Save C | lose |   |
|                                                                 |                                                                    | ▼                                                                                                    | Jave C | use  |   |

Enter a **BrM Endpoint URL** and a **BrM Database ID** in the **General** tab. If necessary, check the **BrM allow self-signed certificates** box. (*NOTE: The information displayed above is for demonstration purposes only. Enter valid BrM credentials to continue.*)

Click Save to save and close the System Defaults window.

Close the **Configuration Browser**.

## Syncing BrDR Parameters with BrM

Open the **Sync Parameters** window by clicking the **Sync Parameters** button *roots* from the BrM group of the **TOOLS** ribbon.

| BrR                                                                          | AAS           | HTOWare Bridge Des        | ign and Rating       |                         | ?                                                                    | - 🗆 | × |
|------------------------------------------------------------------------------|---------------|---------------------------|----------------------|-------------------------|----------------------------------------------------------------------|-----|---|
| BRIDGE EXPLORER BRIDGE                                                       | FOLDER RATE   | TOOLS VIEW                |                      |                         |                                                                      |     |   |
| Simple Bridge Multimedia Gene<br>Layout Wizard Attachments Prefere<br>Bridge |               | Sync<br>Parameters<br>BrM | Export Statch Export | Simport<br>Batch Import | <ul> <li>✓ Export Validation</li> <li>✓ Import Validation</li> </ul> |     |   |
| BrM Authentication Re                                                        | equired       | >                         | <                    |                         |                                                                      |     |   |
| Please enter a username                                                      | and password. |                           |                      |                         |                                                                      |     |   |
| Username:                                                                    |               |                           |                      |                         |                                                                      |     |   |
| Password:                                                                    |               |                           |                      |                         |                                                                      |     |   |
|                                                                              |               |                           |                      |                         |                                                                      |     |   |
|                                                                              | OK            | Cancel                    |                      |                         |                                                                      |     |   |

Enter a valid BrM Username and Password then click OK to close the window and continue.

| 📲 BrM Parameters Sync                                                          | Х |
|--------------------------------------------------------------------------------|---|
| Select parameter syncing options:                                              |   |
| Sync Options                                                                   |   |
| Append missing parameters from BrM                                             |   |
| Remove parameters not found in BrM                                             |   |
| Warning: Any removed parameters<br>associated within a bridge will be cleared. |   |
| OK Cance                                                                       |   |

Check the **Append missing parameters from BrM** and **Remove parameters not found in BrM** boxes. Click **OK** to close the window and update the BrDR parameters to match those in BrM. (*NOTE: The Remove parameters not found in BrM option will delete any parameters from BrDR that do not also exist in BrM.*)

| B Syncing BrM Parameters | × |
|--------------------------|---|
| Syncing Parameters       |   |
|                          |   |
| Complete                 |   |
| Close                    |   |

Once the syncing is complete, click **Close** to close the window. The BrM parameters will now be accessible in BrDR.

To view the parameters, open the **Configuration Browser** by clicking the **Configuration Browser** button with **VIEW** ribbon as shown below.

| Br      |              |              | AASH          | TOWar        | e Bridge D | esign and Ra | ating |         | ? –                 | × |
|---------|--------------|--------------|---------------|--------------|------------|--------------|-------|---------|---------------------|---|
| BRIDGE  | E EXPLORER   | BRIDGE       | FOLDER        | RAT          | E TOO      | OLS VIEV     | V     |         |                     |   |
| 422     | Retrieve /   | All 🛛 🛄 Sele | ect All       | A            |            | US Custom    | ary 🗸 |         | (i)                 |   |
| Refresh | 🗟 Retrieve I | Vext 🗱 Sele  | ct None       | U Z          | Select     |              |       | Libert  | සා<br>Configuration |   |
| nerresh |              | 💭 Inve       | ert Selection | Sort<br>By ▼ | Columns    |              |       | Library | Conliguration       |   |
|         |              | В            | ridge Explore | er View      |            |              |       |         |                     |   |

Open the Parameters window by double-clicking the Parameters folder in the Configuration Browser.

| CONFIGURATION                                                                                                    | AASHTOWare Bridge Design and Rating                                                                                                    | ? – 🗆 ×    |
|----------------------------------------------------------------------------------------------------|----------------------------------------------------------------------------------------------------|------------|
| BRIDGE EXPLORER CONFIGURATION                                                                                                    |                                                                                                    |            |
| Sroup Rename Delete New Open Delete Group User Manage                                                                                                    |                                                                                                    |            |
| S Users     Subers     Sube | Decembers         X           Selection criteria:         Administrative area         X         Symc           ID         Administrative area         X         Symc           ID         Administrative area         X |            |
| 📁 BrM Vehicles<br>🔁 Parameters                                                                                                    |                                                                                                    | New Delete |
| 📁 System Defaults<br>🞾 Engine Defaults                                                                                                    |                                                                                                    |            |
|                                                                                                    |                                                                                                    | Save Close |

## AASHTOWare Association – Linking a BrDR Bridge to a BrM Bridge

Double-click **TrainingBridge1** on the right portion of the **Bridge Explorer** to open the bridge and bring up the **Bridge Workspace**.

| RIDGE EXPLORER BRIDGE FOLDER | 2         | R/ | TE         |                       |                          |             |              |          |      |       |
|------------------------------|-----------|----|------------|-----------------------|--------------------------|-------------|--------------|----------|------|-------|
| 🔄 💴 🕞 Batch 🗸 🍼 🛄            | 2         |    |            | TOOLS VIEW            |                          |             |              |          |      |       |
| Bridge                       | aste<br>M | ٦  | opy<br>o • | Remove Delete<br>From |                          |             |              |          |      |       |
| 🗝 😭 Favorites Folder         |           |    | BID        | Bridge ID             | Bridge Name              | District    | County       | Facility |      | L     |
| 📁 Recent Bridges             |           | Þ  | 1          | TrainingBridge1       | Training Bridge 1(LRFD)  | District 11 | 01 Abbeville | SR 0051  | Pitt | tsl 🛎 |
| All Bridges                  |           |    | 2          | TrainingBridge2       | Training Bridge 2(LRFD)  | Unknown     | Unknown (P)  | N/A      | N//  | Α 📃   |
| 🖻 🎾 Sample Bridges           |           |    | 3          | TrainingBridge3       | Training Bridge 3(LRFD)  | District 11 | 01 Abbeville | 1-79     | Pitt | tsl   |
| 🔤 Deleted Bridges            |           |    | 4          | PCITrainingBridge1    | PCI TrainingBridge1(LFD) |             |              |          |      |       |
|                              |           |    | 5          | PCITrainingBridge2    | PCITrainingBridge2(LRFD) |             |              |          |      |       |
|                              |           |    | 6          | PCITrainingBridge3    | PCI TrainingBridge3(LFD) |             |              |          |      |       |
|                              |           |    | 7          | PCITrainingBridge4    | PCITrainingBridge4(LRFD) |             |              |          |      |       |
|                              |           |    | 8          | PCITrainingBridge5    | PCI TrainingBridge5(LFD) |             |              |          |      |       |
|                              |           |    | 9          | PCITrainingBridge6    | PCITrainingBridge6(LRFD) |             |              |          |      |       |
|                              |           |    | ۹ 🗌        |                       |                          |             |              |          | )    |       |

| Workspace                                                                                                    | _ 🗆 × |
|----------------------------------------------------------------------------------------------------|-------|
| Bridge Components                                                                                                    |       |
| TrainingBridge1     Components     Diaphragm Definitions     Diaphragm Definitions     Diaphragm Definititions     Diaphragm Definitions     Diaphragm Definitions     Di |       |

Double-click on **TrainingBridge1** ( A ) in the **Bridge Workspace** to open the **Bridge Description** window. The **TrainingBridge1** window opens as shown below.

| idge ID: TrainingBrid  | dge1             | NBI structure | ID (8): TrainingBridge1 |         | ☐ Template<br>☑ Bridge complet | tely defined | Superst | 5 |  |
|------------------------|------------------|---------------|-------------------------|---------|--------------------------------|--------------|---------|---|--|
| Description Desc       | ription (cont'd) | Alternatives  | Global reference point  | Traffic | Custom agency field            | s            |         |   |  |
| Name:                  | Training Bridge  | 1(LRFD)       |                         |         | Year built:                    | 1999         |         |   |  |
| Description:           |                  |               |                         |         |                                |              |         |   |  |
| Location:              | Pittsburgh       |               |                         |         | Length:                        | 161.00       | ft      |   |  |
| Facility carried (7):  | SR 0051          |               |                         |         | Route number:                  | 0051         |         |   |  |
| Feat. intersected (6): | SR 6060          |               |                         |         | Mi. post:                      | 17.00        |         |   |  |
| Default units:         | US Customary     | ~             |                         |         |                                |              |         |   |  |
|                        |                  |               |                         |         |                                |              |         |   |  |
|                        |                  |               |                         |         |                                |              |         |   |  |
| Bridge associa         | tion V B         | rR 🗹 BrD 🗌    | BrM Sync with BrM       |         |                                |              |         |   |  |

On the **Bridge Description(TrainingBridge1)** window, click the **Bridge association** button at the bottom left of the window, to open the **Bridge Association** window as shown below.

| A Bridge Association                                                                                        | × |
|----------------------------------------------------------------------------------------------------|---|
| Bridge Design and Rating<br>The selected bridge should be available to:<br>BrR ØBrD                         |   |
| Bridge Management<br>Is this bridge associated with a corresponding BrM bridge?<br>Yes No<br>BrM Bridge ID: |   |
| OK Cancel                                                                                                   | ] |

In the **Bridge Association** window, select **Yes** under **Bridge Management** to link this bridge to a **BrM** bridge. Click the **Select Bridge** button to open **Bridge Association BrM Select** window as shown below.

| A Bridge Association X                                                                                      |
|----------------------------------------------------------------------------------------------------|
| ■ Bridge Design and Rating<br>The selected bridge should be available to:<br>✓ BrR ✓ BrD                    |
| Bridge Management<br>Is this bridge associated with a corresponding BrM bridge?<br>Yes No<br>BrM Bridge ID: |
| OK Cancel                                                                                                   |

Select the corresponding BrM bridge 000002 to link and click OK to establish the association.

| lease select the corresp | onding BrM bridge to link to. |                                         |                         |                   |                       |  |
|--------------------------|-------------------------------|-----------------------------------------|-------------------------|-------------------|-----------------------|--|
| Bridge ID                | NBI structure ID              | Bridge name                             | Location                | Facility carried  | Feat. intersected     |  |
| 000002                   | 000002                        | COUNTRY CLUB BRIDGE                     | 1 MILE EAST HWY 195     | COUNTRY CLUB ROAD | BLACKWATER CREEK      |  |
| 000003                   | 000003                        | JOHNSEY BRIDGE                          | 3 MILES N HWY 5         | JOHNSEY BRIDGE RD | BLACKWATER CREEK      |  |
| 000004                   | 000004                        | KINGS MILL BRIDGE                       | 1 MILE N OAKMAN HWY     | KINGS MILL ROAD   | LOST CREEK            |  |
| 000005                   | 000005                        | 777777777777777777777777777777          | 0.5 MI E SR#17          | RAILROAD STREET   | Driver Creek          |  |
| 000006                   | 000006                        | 7777777777777777777777777777            | OPELIKA                 | PRIESTER ROAD     | RAILROAD              |  |
| 000007                   | 000007                        | 7777777777777777777777777               | 1.25 MI N ARONEY T9SR5E | CO RT 10          | COAL CREEK            |  |
| 000008                   | 000008                        | 2777777777777777777777777               | OLD AL 5 AT WOODSTK     | COUNTY 27         | VIADUCT OVER SO.RR    |  |
| 000009                   | 000009                        | 0000??????????????????????????????????? | 1.0 MILE EAST SR 31     | EAST LACON ROAD   | BRANCH OF FLINT CREEK |  |

Creating a link to a bridge in the BrM database will populate some bridge data fields in the BrDR database such as the **Bridge ID**, **NBI Structure ID**, etc. Once a BrDR bridge is linked to a BrM bridge, these data fields that are retrieved from the BrM database cannot be changed in BrDR unless the user breaks the link. The Bridge ID of the linked BrM bridge is populated under **BrM Bridge ID** in the **Bridge Association** window as shown below.

| A Bridge Association                                                                                                    | × |
|----------------------------------------------------------------------------------------------------|---|
| Bridge Design and Rating<br>The selected bridge should be available to:<br>BrR ØBrD                                       |   |
| Bridge Management Is this bridge associated with a corresponding BrM bridge?   Yes No Select Bridge BrM Bridge ID: 000002 |   |
| OK Cancel                                                                                                    |   |

The **Bridge ID**, **NBI Structure ID**, etc. are updated as shown below in the **Description** tab. Additional fields in the **Description (cont'd)**, **Global reference points**, and **Traffic** tabs are also updated during the BrM sync.

| idge ID: 0000    | 002     |                 | NBI structure  | e ID (8): 000002         | Bridge comple              | etely defined | Culverts |
|------------------|---------|-----------------|----------------|--------------------------|----------------------------|---------------|----------|
| Description      | Descr   | iption (cont'd) | Alternatives   | Global reference point T | raffic Custom agency field | ds            |          |
| Name:            |         | COUNTRY CLUE    | BRIDGE         |                          | Year built:                | 1898          |          |
| Description:     |         | Imported with > | (ML on 01/12/2 | 015 00:00:00.            |                            |               |          |
| Location:        |         | 1 MILE EAST HV  | VY 195         |                          | Length:                    | 170.00        | ft       |
| Facility carried | (7):    | COUNTRY CLUE    | ROAD           |                          | Route number:              | 00000         |          |
| Feat. intersect  | ed (6): | BLACKWATER C    | REEK           |                          | Mi. post:                  | 0.01          |          |
|                  |         |                 |                |                          |                            |               |          |
|                  |         |                 |                | Successfully synce       | d bridge data from BrM!    |               |          |
|                  |         |                 |                | Successfully synce       |                            |               |          |
|                  |         |                 |                | Successfully synce       |                            |               |          |

Click **OK** to close the **Bridge Description** window.

Select the Save button from the Bridge group of the WORKSPACE ribbon to save the bridge.

| Bridge Workspace - 000002                                                         |              | ANALYSIS    | REPORTS    | ?                | – 🗆 ×     |
|-----------------------------------------------------------------------------------|--------------|-------------|------------|------------------|-----------|
| BRIDGE WORKSPACE WORKSPACE TOOL                                                   | S VIEW       | DESIGN/RATE | REPORTING  |                  | ^         |
| Check Out<br>Check In<br>Validate<br>Save<br>Close                                | Export Refre |             | Copy Paste | Duplicate Delete | Schematic |
| Bridge                                                                            |              |             | Manage     |                  |           |
| Workspace                                                                         | я × Sc       | hematic     | ų×         | Report           | я×        |
| Bridge Components                                                                 |              |             |            |                  |           |
|                                                                                   |              |             |            |                  |           |
| <ul> <li>→ BRIDGE ALTERNATIVES</li> <li>→ A Single Span Bridge (E) (C)</li> </ul> | A            | nalysis     |            |                  | ₽×        |

Close the Bridge Workspace

Click the **Refresh** button from the **Bridge Explorer View** group of the **VIEW** ribbon to refresh the right portion of the Bridge Explorer.

| Br 🖁            | AASI                                | HTOWare Bridge D           | esign and Rating | ? - 🗆                 | × |
|-----------------|-------------------------------------|----------------------------|------------------|-----------------------|---|
| BRIDGE EXPLORER | BRIDGE FOLDER                       | RATE TOO                   | LS VIEW          |                       |   |
| C Retrieve N    | I 🛱 Select All<br>ext 🗱 Select None | 🧏 📃                        | US Customary 🔽   | i 🖓 🖓 🏭               |   |
| Refresh         | Invert Selection                    | Sort Select<br>By▼ Columns |                  | Library Configuration |   |
|                 | Bridge Explor                       | er View                    |                  |                       |   |

The linked **BrM** bridge is updated in the **Bridge Explorer** as shown below.

| B                                                                                              |   |             |                      | AASH               | TOWare Bridge Design an | d Rating    |              |            |                     |       | ? - □               | × |
|------------------------------------------------------------------------------------------------|---|-------------|----------------------|--------------------|-------------------------|-------------|--------------|------------|---------------------|-------|---------------------|---|
| BRIDGE EXPLORER BRIDGE FOLDER                                                                  | F | RATE        | E TOOLS VIEW         |                    |                         |             |              |            |                     |       |                     |   |
| Refresh Retrieve All Select All<br>Refresh Retrieve Next Select None<br>Refresh Bridge Explore |   | ort<br>•• ( | Select<br>Columns    | Library Configura  |                         |             |              |            |                     |       |                     | _ |
|                                                                                                | ſ | BI          | D Bridge ID          |                    | Bridge Name             | District    | County       | Facility   | Location            | Route | Feature Intersected | d |
| All Bridges                                                                                    |   |             | 1 000002             | COUNTRY CLUB B     | BRIDGE                  | District 10 | 01 Abbeville | COUNTRY CL | 1 MILE EAST HWY 195 | 00000 | BLACKWATER CREE     | к |
| i → 🎾 Sample Bridges                                                                           |   |             | 2 IrainingBridge2    | Iraining Bridge 2( | LKFD)                   | Unknown     | Unknown (P)  | N/A        | N/A                 | -1    | N/A                 |   |
| 🎾 Deleted Bridges                                                                              |   |             | 3 TrainingBridge3    | Training Bridge 3( | (LRFD)                  | District 11 | 01 Abbeville | 1-79       | Pittsburgh          | 0079  | Ohio River          |   |
|                                                                                                |   |             | 4 PCITrainingBridge1 | PCI TrainingBridge | e1(LFD)                 |             |              |            |                     | -1    |                     |   |
|                                                                                                |   |             | 5 PCITrainingBridge2 | PCITrainingBridge  |                         |             |              |            |                     | -1    |                     |   |
|                                                                                                |   |             | 6 PCITrainingBridge3 | PCI TrainingBridge |                         |             |              |            |                     | -1    |                     |   |
|                                                                                                |   |             | 7 PCITrainingBridge4 | PCITrainingBridge  |                         |             |              |            |                     | -1    |                     |   |
|                                                                                                |   |             | 8 PCITrainingBridge5 | PCI TrainingBridge |                         |             |              |            |                     | -1    |                     |   |
|                                                                                                |   |             | 9 PCITrainingBridge6 | PCITrainingBridge  |                         |             |              |            |                     | -1    |                     |   |
|                                                                                                |   | 4           |                      |                    |                         |             |              |            |                     |       |                     |   |
|                                                                                                |   |             |                      |                    |                         |             |              |            | Total Bridge Count: |       | 38                  |   |

### Batch Link BrDR Bridges to BrM Bridges

Open the **BrM Manage Bridges** window by clicking the Manage Bridges button from the **BrM** group of the **TOOLS** ribbon.

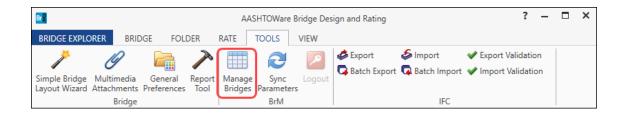

| BID |                          | BrDR                   | BrDR        |           |           | BrM              | Select       | Comments |
|-----|--------------------------|------------------------|-------------|-----------|-----------|------------------|--------------|----------|
| ыр  | Bridge ID                | NBI structure ID       | Last synced | Synced by | Bridge ID | NBI structure ID | Select       | comments |
| 1   | TrainingBridge1          | TrainingBridge1        |             |           |           |                  | $\checkmark$ |          |
| 2   | TrainingBridge2          | TrainingBridge2        |             |           |           |                  | $\checkmark$ |          |
| 3   | TrainingBridge3          | TrainingBridge3        |             |           |           |                  | $\checkmark$ |          |
| 4   | PCITrainingBridge1       | PCITrainBridge1        |             |           |           |                  | $\checkmark$ |          |
| 5   | PCITrainingBridge2       | PCITrainBridge2        |             |           |           |                  | $\checkmark$ |          |
| 6   | PCITrainingBridge3       | PCITrainBridge3        |             |           |           |                  | $\checkmark$ |          |
| 7   | PCITrainingBridge4       | PCITrainBridge4        |             |           |           |                  | $\checkmark$ |          |
| 8   | PCITrainingBridge5       | PCITrainBridge5        |             |           |           |                  | $\checkmark$ |          |
| 9   | PCITrainingBridge6       | <b>PCITrainBridge6</b> |             |           |           |                  | $\checkmark$ |          |
| 10  | Example7                 | Example7               |             |           |           |                  | $\checkmark$ |          |
| 11  | RCTrainingBridge1        | RCTrainBridge1         |             |           |           |                  | $\checkmark$ |          |
| 12  | TimberTrainingBridge1    | TimberTrBridge1        |             |           |           |                  | $\checkmark$ |          |
| 13  | FSys GFS TrainingBridge1 | FS1TrainingBrdg        |             |           |           |                  | $\checkmark$ |          |
| 14  | FSys FS TrainingBridge2  | FS2TraingBrdg          |             |           |           |                  | $\checkmark$ |          |
| 15  | FSys GF TrainingBridge3  | FS3TraingBrdg          |             |           |           |                  | V            |          |

#### Click the Select All button in the BrM Manage Bridges window then click the Link Selected button.

| 📲 BrM - Link By           | $\times$ |
|---------------------------|----------|
| Select a BrM Link Option: |          |
| Link Bridges By           |          |
| Bridge ID                 |          |
| O NBI Structure Code      |          |
| OK Cancel                 |          |

Select the **Bridge ID** option in the **BrM – Link By** window to attempt to link BrDR bridges with BrM bridges by using the BrDR Bridge ID value. Click **OK** to close the window and continue linking the bridges.

| Linking BrDR Bridges with BrM Bridges                                                                                      | ×     |
|----------------------------------------------------------------------------------------------------|-------|
| Linking Bridges                                                                                                    |       |
|                                                                                                    |       |
| 100%                                                                                                    | 31/31 |
|                                                                                                    |       |
| Activity log:                                                                                                    |       |
| Processing Bridge ID: 29<br>Linked to BrM Bridge with Bridge ID: Splice Example<br>Successfully synced with BrM.           | Â     |
| Processing Bridge ID: 30<br>Linked to BrM Bridge with Bridge ID: Simple DL-Cont LL-Splice<br>Successfully synced with BrM. |       |
| Processing Bridge ID: 31<br>Error processing bridge!<br>BrM bridge could not be found.                                     |       |
|                                                                                                    | ~     |
| Save Log                                                                                                    | Close |

The **Linking BrDR Bridges with BrM Bridges window** will appear and display an activity log of the processed bridges.

|   | BID |                          | BrDR             |             |           |           | BrM              | Select       | Comments |  |
|---|-----|--------------------------|------------------|-------------|-----------|-----------|------------------|--------------|----------|--|
|   | ыр  | Bridge ID                | NBI structure ID | Last synced | Synced by | Bridge ID | NBI structure ID | Select       | comments |  |
| Þ | 1   | TrainingBridge1          | TrainingBridge1  |             |           |           |                  | $\checkmark$ |          |  |
|   | 2   | TrainingBridge2          | 017035E          | 1/18/2023   | Bridge, B | Training  | 017035E          | $\checkmark$ |          |  |
|   | 3   | TrainingBridge3          | TrainingBridge3  |             |           |           |                  | $\checkmark$ |          |  |
|   | 4   | PCITrainingBridge1       | 1D 615           | 1/18/2023   | Bridge, B | PCITrain  | 1D 615           | $\checkmark$ |          |  |
|   | 5   | PCITrainingBridge2       | 0C 434           | 1/18/2023   | Bridge, B | PCITrain  | 0C 434           | $\checkmark$ |          |  |
|   | 6   | PCITrainingBridge3       | 3C 341           | 1/18/2023   | Bridge, B | PCITrain  | 3C 341           | $\checkmark$ |          |  |
|   | 7   | PCITrainingBridge4       | PCITrainBridge4  |             |           |           |                  | $\checkmark$ |          |  |
|   | 8   | PCITrainingBridge5       | 1C 302           | 1/18/2023   | Bridge, B | PCITrain  | 1C 302           | $\checkmark$ |          |  |
|   | 9   | PCITrainingBridge6       | PCITrainBridge6  |             |           |           |                  | $\checkmark$ |          |  |
|   | 10  | Example7                 | Example7         |             |           |           |                  | $\checkmark$ |          |  |
|   | 11  | RCTrainingBridge1        | 035014F          | 1/18/2023   | Bridge, B | RCTraini  | 035014F          | $\checkmark$ |          |  |
|   | 12  | TimberTrainingBridge1    | TimberTrBridge1  |             |           |           |                  | $\checkmark$ |          |  |
|   | 13  | FSys GFS TrainingBridge1 | 0C 274           | 1/18/2023   | Bridge, B | FSys GF   | 0C 274           | $\checkmark$ |          |  |
|   | 14  | FSys FS TrainingBridge2  | 1D 672           | 1/18/2023   | Bridge, B | FSys FS   | 1D 672           | $\checkmark$ |          |  |
|   | 15  | FSys GF TrainingBridge3  | 0D 710           | 1/18/2023   | Bridge, B | FSys GF   | 0D 710           | $\checkmark$ |          |  |

For bridges that have been successfully linked with a BrM bridge, the **BrDR Bridge ID**, **BrDR NBI structure ID**, **Last synced**, **Synced by**, **BrM Bridge ID** and **BrM NBI structure ID** will be updated in the **BrM Manage Bridges** window.

Close the BrM Manage Bridges window.

Click the **Refresh** button from the **Bridge Explorer View** group of the **VIEW** ribbon to refresh the right portion of the Bridge Explorer.

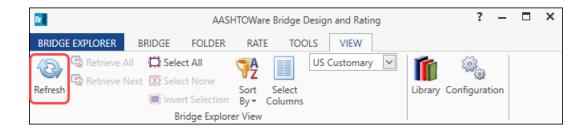

The linked **BrDR** bridges are updated in the **Bridge Explorer** as shown below.

| l                         |                              | AASHTOWare Bridge Design and Rating             |             |                  |                       |         | ? - 🗆              |
|---------------------------|------------------------------|-------------------------------------------------|-------------|------------------|-----------------------|---------|--------------------|
| RIDGE EXPLORER BRIDGE FOL | DER RATE TOOLS VIEW          |                                                 |             |                  |                       |         |                    |
| Retrieve All Calect All   | Sort Select                  | Library Configuration                           |             |                  |                       |         |                    |
| 🔘 Invert Sele             |                              |                                                 |             |                  |                       |         |                    |
| Bridge E                  | xplorer View                 |                                                 |             |                  |                       |         |                    |
| Recent Bridges            | BID Bridge ID                | Bridge Name                                     | District    | County Fac       | lity Location         | Route   | Feature Intersecte |
| All Bridges               | 1 TrainingBridge1            | Training Bridge 1(LRFD)                         | District 11 | SR 005           | 1 Pittsburgh          | 0051    | SR 6060            |
| 🗄 🃁 Sample Bridges        | 2 TrainingBridge2            | 2 Barrel Continuous Concrete Culvert, Poor Cond |             |                  | TY ROA SOUTH SIDE O   |         | HENRIEVILLE CRE    |
| 🟓 Deleted Bridges         | 3 TrainingBridge3            | Training Bridge 3(LRFD)                         | District 11 | I-79             | Pittsburgh            |         | Ohio River         |
|                           | 4 PCITrainingBridge1         | 3 Span Continuous Conc Poor Condition           |             |                  | R-15) 1 500 SO.INTCHO |         | SR-68, 500 SOUTI   |
|                           | 5 PCITrainingBridge2         | 5 Span Steel Poor Condition                     |             |                  | TY ROA 6.6 MI.NORTHE  |         | I-80 (SR-80) EBL 8 |
|                           | 6 PCITrainingBridge3         | 3 Span Steel Poor Condition                     |             |                  | R-15) S NORTH LEHI    |         | UNION PACIFIC R    |
|                           | 7 PCITrainingBridge4         | PCITrainingBridge4(LRFD)                        | District 5  |                  |                       | -1      |                    |
|                           | 8 PCITrainingBridge5         | 3 Span Continuous Steel Fair Condition          | District 1  | Davis I-15 (S    | R-15) 1 500 W. JNTCH  |         | RAMP. I-15SB TO    |
|                           | 9 PCITrainingBridge6         | PCITrainingBridge6(LRFD)                        | District    | 50005            |                       | -1      | 104111,11155510    |
|                           | 10 Example7                  | Example 7 PS (LFD)                              |             |                  |                       | -1      |                    |
|                           | 11 RCTrainingBridge1         | Prestressed T-Beam 1 Span Poor Condition        | District 2  | Salt Lake LARCH  | WOOL 690 EAST 6755    |         | JORDAN & SALT I    |
|                           | 12 TimberTrainingBridge1     | Timber Tr. Bridge1 (ASD)                        |             |                  |                       | -1      |                    |
|                           | 13 FSys GFS TrainingBridge1  | Single Span Steel Thru Arch Fair Condition      | Region 4    | San Juan SR-16   | AT MEXICAN H          | 4 00163 | SAN JUAN RIVER     |
|                           | 14 FSys FS TrainingBridge2   | 3 Span Continuous Conc Poor Condition           | -           |                  | 9NB to BECKS STREET   |         | RAMP,I-15NB to I   |
|                           | 15 FSys GF TrainingBridge3   | 3 Span Continuous Conc T-Beam                   |             | San Juan SR-16   |                       |         | McELMO CREEK       |
|                           | 16 FLine GFS TrainingBridge1 | Single Span Prestressed Concrete Fair Condition | -           | Jtah US-6 (      | SR-6) 4TH SO.ST.in SI | 00006   | SR-147             |
|                           | 17 FLine FS TrainingBridge2  | Signge Span Concrete Fair Condition             |             | ,                | I (SR-1 IN CITY OF MO |         | MILL CREEK         |
|                           | 18 FLine GF TrainingBridge3  | FloorLine GF Training Bridge 3                  | District 1  | 1-95             | NY                    | 15      |                    |
|                           | 19 TrussTrainingExample      | Single span steel fair condition                |             |                  | TY ROA 2.5 MI.NW.OF 1 |         | DIAMOND FORK       |
|                           | 20 LRFD Substructure Example | 2.1                                             |             | Washington SR-18 | 0.4 MILES SOUT        |         | SANTA CLARA RIV    |
|                           | 21 LRFD Substructure Example |                                                 | -           |                  | OGA SI 3.5 MILES SW.  |         | JORDAN RIVER       |
|                           |                              | 3 4 Span Prestressed Concrete Fair Condition    |             |                  | ND 6TH IN LEHI        |         | I-15 (SR-15) NBL   |
|                           | 23 LRFD Substructure Example |                                                 |             |                  | OW LA 750 WEST MEA    |         | MILL CREEK WETL    |
|                           | 24 Visual Reference 1        | Visual Reference 1                              | District 1  | 1-76             | WAITSFIELD            |         | MAD RIVER          |
|                           | 25 Culvert Example 1         | Culvert Example 1                               |             |                  |                       | STH60   |                    |
|                           | 26 LFD Curved Guide Spec     | Single span RC slab good condition              | District 3  | Jtah 6800 M      | ORTH 6800 NORTH 6     | 00000   | AMERICAN FORK      |
|                           | 27 MultiCell Box Examples    | Single Span Prestressed Concrete Good Condition |             |                  | R-15) 1 500 SO.INTCHO |         | SR-68, 500 SOUTI   |
|                           | 28 Gusset Plate Example      | 3 Span Continuous Steel Fair Condition          | Region 4    | Grand SR-12      |                       |         | COLORADO RIVE      |
|                           | 29 Splice Example            | 2 Span Prestressed Concrete Good Condition      | -           | Davis SR-13      | , 400 1 600 W.400 NO  |         | I-15 (SR-15) NBL   |
|                           | 30 Simple DL-Cont LL-Splice  | Single Span Steel in Good Condition             |             |                  | R-15) 1 600 W.1500 SO |         | 1500 SOUTH STR     |
|                           |                              |                                                 |             |                  |                       | · · ·   |                    |
|                           |                              |                                                 |             |                  |                       |         |                    |

## Customize BrM Bridge Sync Settings

Open the **Configuration Browser** by clicking the **Configuration Browser** button on the **VIEW** ribbon as shown below.

| Br      |                              |            | AASH          | TOWare             | e Bridge D        | esign and Ra | ting  |         | ?                 | -          | × |
|---------|------------------------------|------------|---------------|--------------------|-------------------|--------------|-------|---------|-------------------|------------|---|
| BRIDG   | E EXPLORER                   | BRIDGE     | FOLDER        | RAT                | E TOO             | ULS VIEW     | /     |         |                   | _          |   |
| Refresh | 😋 Retrieve A<br>😋 Retrieve N | ext 🗱 Sele |               | <b>Sort</b><br>By▼ | Select<br>Columns | US Custom    | ary 💙 | Library | දිබු<br>Configura | )<br>ation |   |
|         |                              | B          | ridge Explore | er View            |                   |              |       |         |                   |            |   |

Open the **BrM Sync Settings** window by double-clicking the **BrM Sync Settings** folder in the **Configuration Browser**.

|                            | CONFIGURATION                                |                     | AASHTOW      | are Bridge D        | Design and Rating |                              |   | ?    |       |    |
|----------------------------|----------------------------------------------|---------------------|--------------|---------------------|-------------------|------------------------------|---|------|-------|----|
| DGE EXPLORER               | CONFIGURATION                                |                     |              |                     |                   |                              |   |      |       |    |
| up Gr                      | Lete New Open Delete<br>Dup User User Vanage |                     |              |                     |                   |                              |   |      |       |    |
| 🔏 Users                    |                                              | BrM Sync Settings × |              |                     |                   |                              |   |      |       |    |
| - 🚟 All Users              |                                              | ge                  |              |                     |                   |                              |   |      |       | -  |
| - Administ                 |                                              |                     |              |                     |                   |                              |   |      |       |    |
| 🏰 Design E                 |                                              | Sync                |              |                     |                   |                              |   |      |       |    |
| - A Manager                |                                              |                     |              |                     |                   | 1                            |   |      |       | _  |
|                            |                                              | BrDR Bridge Field   | Sync         | Override<br>enabled |                   | BrM Bridge Column            |   |      |       |    |
| Access Privil              |                                              |                     | enabled      |                     | -                 |                              |   |      |       | _  |
| Access Privil              |                                              | Bridge ID           | ~            |                     |                   | * bridge_id                  | * |      |       | 1  |
|                            | dministration                                | NBI Structure ID    | $\checkmark$ |                     | bridge            | * struct_num                 | * |      |       |    |
| Bridge C                   |                                              | Name                | <b>V</b>     |                     | bridge '          | strucname                    | * |      |       |    |
| - 🔒 Bridge D               |                                              | Description         |              |                     | bridge            | " notes                      | * |      |       |    |
|                            | escription Custom Agency Field La            | Location            | 1            |                     | bridge            | <ul> <li>location</li> </ul> | * |      |       |    |
| - 🙆 Bridge E               |                                              | Facility carried    | $\checkmark$ |                     | bridge            | <ul> <li>facility</li> </ul> | * |      |       |    |
| 🙆 Bridge Li                |                                              | Feat. intersected   | V            |                     | bridge            | r featint                    | * |      |       |    |
|                            | ocking and Unlocking                         | Year built          | 1            |                     | bridge            | yearbuilt                    | * |      |       |    |
| 🛱 BrM Rati<br>🛱 BrM Rati   |                                              | Length              | V            |                     | bridge            | - length                     | * |      |       |    |
| 🗊 BrM Rati<br>🗊 Configur   |                                              | Route number        | 1            |                     | -                 | routenum                     | * |      |       |    |
| - 👔 Conligui               |                                              | Mi, post            | 1            |                     | roadway           | - kmpost                     | * |      |       |    |
| - 🛱 General                |                                              | Longitude           | v            |                     | bridge            | precise Ion                  | * |      |       |    |
| - A Libraries              |                                              | Latitude            | v            |                     |                   |                              | * |      |       |    |
| - 🛱 Library I              |                                              | Truck PCT           | V            |                     |                   |                              |   |      |       |    |
| - 🛱 Link to B              | rM Bridges                                   |                     | V            |                     | roadway           |                              | * |      |       |    |
| 🔒 Load Rat                 |                                              | ADT                 | V            |                     | roadway           | adttotal                     | • |      |       |    |
| 🛱 Log Ever                 |                                              |                     |              |                     |                   |                              |   |      |       |    |
| 🙆 Paramet                  |                                              |                     |              |                     |                   |                              |   |      |       |    |
|                            | nalysis Setting Template Administr           | ition               |              |                     |                   |                              |   |      |       |    |
|                            | nalysis Setting Templates                    |                     |              |                     |                   |                              |   |      |       |    |
|                            | ridge Folders<br>older Administration        |                     |              |                     |                   |                              |   |      |       |    |
|                            | nalysis Setting Templates                    |                     |              |                     |                   |                              |   |      |       |    |
| Public Br                  | idge Folders                                 |                     |              |                     |                   |                              |   |      |       |    |
| 🛛 🙆 Rating E               |                                              |                     |              |                     |                   |                              |   |      |       |    |
|                            | Data Export/Import                           |                     |              |                     |                   |                              |   |      |       | 1  |
| - 🗿 System [               |                                              |                     |              |                     |                   |                              |   |      |       | 1  |
| 🔂 User Pro                 |                                              |                     |              |                     |                   |                              |   |      |       | 1  |
|                            | ned Library Entries                          |                     |              |                     |                   |                              |   |      |       |    |
| BrM Sync Se BrM Vehicles   |                                              |                     |              |                     |                   |                              |   |      |       |    |
| BrM Vehicle: Parameters    | 5                                            |                     |              |                     |                   |                              |   |      |       |    |
| Parameters System Defa     | wite                                         |                     |              |                     |                   |                              |   |      |       |    |
| System Dera<br>Engine Defa |                                              |                     |              |                     |                   |                              |   |      |       | 1  |
| - engine Dela              |                                              |                     |              |                     |                   |                              |   |      | -     |    |
|                            |                                              |                     |              |                     |                   |                              |   | Save | Close | ۰. |

Click the **Sync** button to import the table and column names for the **bridge**, **roadway**, **userbrdg**, and **userrwy** tables from the BrM database.

Uncheck the Sync enabled box for the Longitude and Latitude fields.

Check the **Sync enabled** and **Override enabled** boxes for the **BrDR Bridge Field**. Select **roadway** from the **BrM Bridge Table** dropdown menu then select **roadway\_name** from the **BrM Bridge Column** dropdown menu.

| CONFIGURATION                                                                       |                     | AASHTOWa        | re Bridge D         | esign and Rating |                                                                                                    |     | ? -  | - ( |
|-------------------------------------------------------------------------------------|---------------------|-----------------|---------------------|------------------|----------------------------------------------------------------------------------------------------|-----|------|-----|
| E EXPLORER CONFIGURATION                                                            |                     |                 |                     |                  |                                                                                                    |     |      |     |
| 🗇 🌦 👤 늘 🌦                                                                           |                     |                 |                     |                  |                                                                                                    |     |      |     |
| Rename Delete New Open Delete Close                                                 |                     |                 |                     |                  |                                                                                                    |     |      |     |
| Group User User                                                                     |                     |                 |                     |                  |                                                                                                    |     |      |     |
| Manage                                                                              |                     |                 |                     |                  |                                                                                                    |     |      |     |
| Users                                                                               | BrM Sync Settings × |                 |                     |                  |                                                                                                    |     |      |     |
| 👺 All Users                                                                         | ann agne aetanga tr |                 |                     |                  |                                                                                                    |     | <br> | _   |
| Administrators                                                                      |                     |                 |                     |                  |                                                                                                    |     |      |     |
| Besign Engineers                                                                    | Sync                |                 |                     |                  |                                                                                                    |     |      |     |
| 馨 Managers<br>馨 Rating Engineers                                                    |                     |                 |                     | 1                |                                                                                                    |     | <br> | _   |
| A Routing Engineers                                                                 | BrDR Bridge Field   | Sync<br>enabled | Override<br>enabled | BrM Bridge Table | BrM Bridge Colu                                                                                                    | umn |      |     |
| Access Privileges                                                                   | Bridge ID           | V               |                     | bridge           | bridge_id                                                                                                    | *   |      |     |
| Access Rights                                                                       | NBI Structure ID    | V               |                     |                  | struct_num                                                                                                    | -   |      |     |
| Bridge Administration                                                               | Name                | V               |                     |                  | strucname                                                                                                    | *   |      |     |
| Bridge Check-Out                                                                    | Description         | V               | 7                   |                  | roadway_name                                                                                                    | -   |      |     |
| Bridge Description Bridge Description Bridge Description Custom Agency Field Labels | Location            | V<br>V          |                     |                  | location                                                                                                    | -   |      |     |
| Bridge Description Custom Agency Field Labels                                       | Facility carried    | V               |                     |                  | facility                                                                                                    | -   |      |     |
| Bridge List                                                                         | Feat. intersected   | V               |                     |                  | featint                                                                                                    |     |      |     |
| Bridge Locking and Unlocking                                                        | Year built          | V<br>V          |                     |                  | vearbuilt                                                                                                    |     |      |     |
| BrM Rating Events                                                                   |                     | V               |                     |                  | 1                                                                                                    |     |      |     |
| BrM Rating Vehicles                                                                 | Length              |                 |                     | onoge            | in the second second se |     |      |     |
| Configuration                                                                       | Route number        | V               |                     | · · ·            | routenum                                                                                                    | -   |      |     |
| Design Events                                                                       | Mi. post            | V               |                     | · · · ·          | <ul> <li>kmpost</li> </ul>                                                                                                    | · · |      |     |
| General Preferences                                                                 | Longitude           |                 |                     | bridge           | precise_ion                                                                                                    | · · |      |     |
| Library Import                                                                      | I Latitude          |                 |                     | bridge           | r precise_lat                                                                                                    | -   |      |     |
| Link to BrM Bridges                                                                 | Truck PCT           | V               |                     | Toduway          | r truckpct                                                                                                    | Ŧ   |      |     |
| Doad Rating Tool                                                                    | ADT                 | $\checkmark$    |                     | roadway          | adttotal                                                                                                    | Ŧ   |      |     |
| 🔂 Log Events                                                                        |                     |                 |                     |                  |                                                                                                    |     |      |     |
| Parameters                                                                          |                     |                 |                     |                  |                                                                                                    |     |      |     |
| Private Analysis Setting Template Administration                                    |                     |                 |                     |                  |                                                                                                    |     |      |     |
| Private Analysis Setting Templates                                                  |                     |                 |                     |                  |                                                                                                    |     |      |     |
| Private Bridge Folders     Private Folder Administration                            |                     |                 |                     |                  |                                                                                                    |     |      |     |
| Private Folder Administration     Public Analysis Setting Templates                 |                     |                 |                     |                  |                                                                                                    |     |      |     |
| Public Analysis Setting Templates     Public Bridge Folders                         |                     |                 |                     |                  |                                                                                                    |     |      |     |
| Rating Events                                                                       |                     |                 |                     |                  |                                                                                                    |     |      |     |
| System Data Export/Import                                                           |                     |                 |                     |                  |                                                                                                    |     |      |     |
| D System Defaults                                                                   |                     |                 |                     |                  |                                                                                                    |     |      |     |
| G User Profile Settings                                                             |                     |                 |                     |                  |                                                                                                    |     |      |     |
| User-Owned Library Entries                                                          |                     |                 |                     |                  |                                                                                                    |     |      |     |
| BrM Sync Settings                                                                   |                     |                 |                     |                  |                                                                                                    |     |      |     |
| BrM Vehicles<br>Parameters                                                          |                     |                 |                     |                  |                                                                                                    |     |      |     |
| Parameters<br>System Defaults                                                       |                     |                 |                     |                  |                                                                                                    |     |      |     |
| Engine Defaults                                                                     | L                   |                 |                     |                  |                                                                                                    |     | <br> | _   |
|                                                                                     |                     |                 |                     |                  |                                                                                                    |     |      |     |

Click Save to save and close the BrM Sync Settings window.

Close the **Configuration Browser**.

Double-click Bridge ID **000002** (formerly TrainingBridge1) in the **Bridge Explorer** to open the bridge and bring up the **Bridge Workspace**.

Double-click on **000002** ( A ) in the **Bridge Workspace** to open the **Bridge Description** window. Click the **Sync with BrM** button at the bottom of the window.

| idge ID: 000002        |                 | NBI structure | : ID (8): 000002       |         | ☐ Template<br>☑ Bridge comple |        | Superstructures |
|------------------------|-----------------|---------------|------------------------|---------|-------------------------------|--------|-----------------|
| Description Descr      | iption (cont'd) | Alternatives  | Global reference point | Traffic | Custom agency field           |        |                 |
| Name:                  | COUNTRY CLUB    |               |                        |         | Year built:                   | 1898   |                 |
| Description:           | COUNTRY CLUB    | ROAD          |                        |         |                               |        |                 |
| Location:              | 1 MILE EAST HW  | /Y 195        |                        |         | Length:                       | 170.00 | ft              |
| Facility carried (7):  | COUNTRY CLUB    | ROAD          |                        |         | Route number:                 | 00000  |                 |
| Feat. intersected (6): | BLACKWATER CF   | REEK          |                        |         | Mi. post:                     | 0.01   |                 |
|                        |                 |               |                        |         |                               |        |                 |
| Default units:         | US Customary    | ~             |                        |         |                               |        |                 |
| Default units:         | US Customary    | V             |                        |         |                               |        |                 |

The Description field is populated with the **roadway\_name** value from the BrM **roadway** table and the Description field will now be disabled.

| 00002       |               |            |               |                      |            |                                                               |                 |
|-------------|---------------|------------|---------------|----------------------|------------|---------------------------------------------------------------|-----------------|
| idge ID: 00 | 0002          |            | NBI structure | ID (8): 000002       |            | <ul> <li>Template</li> <li>Bridge completely defin</li> </ul> | Superstructures |
| Description | Descriptio    | n (cont'd) | Alternatives  | Global reference poi | nt Traffic | Custom agency fields                                          |                 |
| X:          | 0.00          | ft         |               |                      |            |                                                               |                 |
| Y:          | 0.00          | ft         |               |                      |            |                                                               |                 |
| Elevation:  |               | ft         |               |                      |            |                                                               |                 |
| Longitude:  |               | Degrees    | ٦             |                      |            |                                                               |                 |
| Latitude:   |               | Degrees    |               |                      |            |                                                               |                 |
|             | Open locati   | on         |               |                      |            |                                                               |                 |
| [           | Location co   | onfirmed   |               |                      |            |                                                               |                 |
| L           | cocation co   | /initiaco  |               |                      |            |                                                               |                 |
|             |               |            |               |                      |            |                                                               |                 |
|             |               |            |               |                      |            |                                                               |                 |
|             |               |            |               |                      |            |                                                               |                 |
|             |               |            |               |                      |            |                                                               |                 |
|             |               |            |               |                      |            |                                                               |                 |
|             |               |            |               |                      |            |                                                               |                 |
|             |               |            |               |                      |            |                                                               |                 |
|             |               |            |               |                      |            |                                                               |                 |
|             |               |            |               |                      |            |                                                               |                 |
|             |               |            |               |                      |            |                                                               |                 |
|             |               |            |               |                      |            |                                                               |                 |
|             |               |            |               |                      |            |                                                               |                 |
|             |               |            |               |                      |            |                                                               |                 |
|             |               |            |               |                      |            |                                                               |                 |
|             |               |            |               |                      |            |                                                               |                 |
|             |               |            |               |                      |            |                                                               |                 |
|             |               |            |               |                      |            |                                                               |                 |
|             |               |            |               |                      |            |                                                               |                 |
|             |               |            |               |                      |            |                                                               |                 |
|             |               |            |               |                      |            |                                                               |                 |
| Brida       | e association | R-R        |               | RrM Sync with RrA    |            |                                                               |                 |
| Bridge      | e association | BrR        | V BrD V       | BrM Sync with BrM    |            |                                                               |                 |
| Bridge      | e association | . BrR      | BrD V         | BrM Sync with BrN    | 1          |                                                               |                 |
| Bridge      | e association | . BrR      | BrD V         | BrM Sync with BrN    | 1          | OK                                                            | Apply Cancel    |

Select the **Global reference point** tab in the window.

The **Longitude** and **Latitude** fields are reenabled and are no longer synchronized with data from BrM.

#### Assign Vehicles from the BrDR Vehicle Library to BrM Vehicles

Open the **Configuration Browser** by clicking the **Configuration Browser** button <sup>36</sup> on the **VIEW** ribbon as shown below.

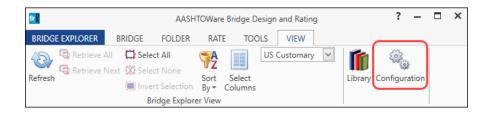

Open the BrM Vehicles window by double-clicking the BrM Vehicles folder in the Configuration Browser.

Click the **Sync** button to import vehicles from BrM.

|                                                                                                    | CONFIGURATION                                                                                                    | AASHTOWare Bridge | Design and Ratin | 9            |                          | ?    |       | נ  |
|----------------------------------------------------------------------------------------------------|----------------------------------------------------------------------------------------------------|-------------------|------------------|--------------|--------------------------|------|-------|----|
| DGE EXPLOREF                                                                                                    | CONFIGURATION                                                                                                    |                   |                  |              |                          |      |       |    |
|                                                                                                    | Image         Image         Image <td< th=""><th></th><th></th><th></th><th></th><th></th><th></th><th></th></td<> |                   |                  |              |                          |      |       |    |
| 출 Users<br>- 생용 All User<br>- 생용 Adminis<br>- 생용 Design<br>- 생용 Manage                                                                                                    | strators<br>Engineers                                                                                                    | BrM vehicles ×    |                  |              |                          |      |       |    |
| - A Rating E                                                                                                    |                                                                                                    | BrM vehicle       | Enabled          | BrDR vehicle | Default vehicle category |      |       | ٦  |
| - A Routing                                                                                                    |                                                                                                    | HS-20 Operating   |                  | *            | None                     |      |       | T. |
| Access Privi                                                                                                    |                                                                                                    | HS-20 Inventory   |                  |              | None -                   |      |       |    |
| - 🛱 Access                                                                                                    |                                                                                                    | HL-93 Operating   |                  | -            | None *                   |      |       |    |
| 🛱 Bridge /                                                                                                    | Administration                                                                                                    | HL-93 Inventory   |                  | -            | None *                   |      |       |    |
|                                                                                                    | Check-Out<br>Description                                                                                                    | H-TRUCK           |                  |              | None *                   |      |       |    |
|                                                                                                    | Description<br>Description Custom Agency Field Labels                                                                                                    | TANDEM AXLE       |                  | •            | None *                   |      |       |    |
| - 🛱 Bridge I                                                                                                    |                                                                                                    |                   |                  | *            |                          |      |       |    |
| Bridge I                                                                                                    |                                                                                                    | TRIAXLE DUMP      |                  |              | None                     |      |       |    |
|                                                                                                    | Locking and Unlocking                                                                                                    | CONCRETE          |                  | *            | None *                   |      |       |    |
| - 🔂 BrM Rat                                                                                                    | ting Events                                                                                                    | 18-WHEELER        |                  | <b>.</b>     | None *                   |      |       |    |
|                                                                                                    | ting Vehicles                                                                                                    | 6-AXLE            |                  | *            | None *                   |      |       |    |
| - 🛱 Configu                                                                                                    |                                                                                                    | SCHOOL BUS        |                  | Ŧ            | None *                   |      |       |    |
| 🔂 Design                                                                                                    |                                                                                                    | EV2               |                  | *            | None *                   |      |       |    |
| 🔂 General                                                                                                    | Preferences                                                                                                    | EV3               |                  | -            | None *                   |      |       |    |
| Library     Link to     Load Ra     Load Ra     Ca Load Ra     Ca Load Ra     Ca Load Ra     Ca Load Ra     Ca Load Ra     Ca Private     Ca Private     Ca Private     Ca Public B     Ca Rating B     Ca System     Ca System     Ca User Prive     Ca User Prive     Ca BrM Sync S     BrM Sync S     BrM Sync S | Import<br>BrM Bridges<br>ating Tool<br>ents<br>ters<br>Analysis Setting Template Administration<br>Analysis Setting Templates<br>Bridge Folders<br>Folder Administration<br>Analysis Setting Templates<br>Sridge Folders<br>Events<br>Data Export/Import<br>Defaults<br>ofile Settings<br>wined Library Entries<br>ettings<br>es                                                                                                    |                   |                  |              |                          |      |       |    |
| 📁 System Def<br>📁 Engine Defa                                                                                                    |                                                                                                    |                   |                  |              |                          |      |       | r  |
|                                                                                                    |                                                                                                    |                   |                  |              |                          | Save | Close |    |

Check the **Enabled** box next to the **BrM vehicles** to assign vehicles from the BrDR vehicle library to BrM vehicles.

Select the following options as shown below:

| CONFIGURATION                                               |      | AASHTOWare Bridge Design   | and Rating   |                   |     | ?                       | - |   |   |
|-------------------------------------------------------------|------|----------------------------|--------------|-------------------|-----|-------------------------|---|---|---|
| DGE EXPLORER CONFIGURATION                                  |      |                            |              |                   |     |                         |   |   |   |
| W Rename Delete New Open Delete Close                       |      |                            |              |                   |     |                         |   |   |   |
| up Group User User                                          |      |                            |              |                   |     |                         |   |   |   |
| Manage                                                      |      |                            |              |                   |     |                         |   |   |   |
| Bridge Locking and Unlocking                                | ^ Sv | stem Defaults × BrM Sync   | Settings ×   | BrM vehicles ×    |     |                         |   |   |   |
| BrM Rating Events                                           | 39.  | Stem Deluting Drivi Syries | Jettings     | bitti venicies tr |     |                         |   |   |   |
| 🔂 BrM Rating Vehicles<br>🔂 Configuration                    |      |                            |              |                   |     |                         |   |   |   |
| - Design Events                                             |      | Sync                       |              |                   |     |                         |   |   |   |
| General Preferences                                         |      |                            |              |                   |     |                         | _ |   | 1 |
|                                                             |      | BrM vehicle                | Enabled      | BrDR vehicle      |     | Default vehicle categor | У |   | 4 |
| 🛱 Library Import                                            |      | HS-20 Operating            | $\checkmark$ | HS 20-44          | · · | Operating               | * | ^ | 1 |
| 🛱 Link to BrM Bridges                                       |      | HS-20 Inventory            | $\checkmark$ | HS 20-44          | *   | Inventory               | * |   | l |
| 🔂 Load Rating Tool                                          |      | HL-93 Operating            | $\checkmark$ | HL-93 (US)        | -   | Operating               | * |   | l |
| 😭 Log Events<br>                                            |      | HL-93 Inventory            | 1            | HL-93 (US)        | -   | Inventory               | * |   | l |
| Parameters     Private Analysis Setting Template Administra | ion  | H-TRUCK                    | 1            | Type 3            | Ŧ   | Inventory               | Ŧ |   |   |
| Private Analysis Setting Template Administra                |      | TANDEM AXLE                |              |                   |     | None                    | Ŧ |   | l |
| Private Bridge Folders                                      |      | TRIAXLE DUMP               |              |                   |     | None                    | + |   | l |
| 🔂 Private Folder Administration                             |      | CONCRETE                   |              |                   |     | None                    |   |   | l |
| - 🛱 Public Analysis Setting Templates                       |      |                            |              |                   |     |                         | - |   | l |
| 🔂 Public Bridge Folders                                     |      | 18-WHEELER                 |              |                   |     | None                    | * |   |   |
| Rating Events                                               |      | 6-AXLE                     |              |                   |     | None                    | * |   |   |
| 😭 System Data Export/Import<br>                             |      | SCHOOL BUS                 |              |                   | *   | None                    | * |   |   |
| - G User Profile Settings                                   |      | EV2                        |              |                   | *   | None                    | * |   |   |
| User-Owned Library Entries                                  |      | EV3                        |              |                   | Ŧ   | None                    | Ŧ |   |   |
| BrM Sync Settings                                           |      |                            |              |                   |     |                         |   |   |   |
| BrM Vehicles                                                |      |                            |              |                   |     |                         |   |   | 1 |
| 📁 Parameters                                                |      |                            |              |                   |     |                         |   |   | 1 |
| System Defaults                                             |      |                            |              |                   |     |                         |   | V | 1 |
| Engine Defaults                                             |      |                            |              |                   |     |                         |   |   |   |

Click Save to save and close the BrM Vehicles window.

Close the **Configuration Browser**.

AASHTOWare Rating – Perform a rating on a linked bridge and update the ratings in BrM.

Select **000002** on the right portion of the **Bridge Explorer**.

|                           |                                            | AA          | SHTOWare Bridge Design and Rating |          |             |            | ? - 🗆         | ×     |
|---------------------------|--------------------------------------------|-------------|-----------------------------------|----------|-------------|------------|---------------|-------|
| BRIDGE EXPLORER BRID      | E FOLDER RATE                              | TOOLS VIEW  |                                   |          |             |            |               |       |
|                           | ent Rating Manage Analy<br>Results Results | Route Data  | uted Load Rating<br>Tool          |          |             |            |               |       |
|                           | E 🛋                                        | Bridge ID   | Bridge Name                       | District | County      | Facility   | Location      | 11    |
| Recent Bridges            | ▶ 1 000002                                 | C           | OUNTRY CLUB BRIDGE                | Unknown  | Unknown (P) | COUNTRY CL | 1 MILE EAST H | A ( - |
| All Bridges               | 2 TrainingBr                               | idge2 Tr    | raining Bridge 2(LRFD)            | Unknown  | Unknown (P) | N/A        | N/A           |       |
| Templates Deleted Bridges | 3 TrainingBr                               | idge3 Tr    | raining Bridge 3(LRFD)            | Unknown  | Unknown (P) | 1-79       | Pittsburgh    | . (   |
| Deleted bildges           | 4 PCITrainin                               | gBridge1 P  | CI TrainingBridge1(LFD)           |          |             |            |               |       |
|                           | 5 PCITrainin                               | gBridge2 PG | CITrainingBridge2(LRFD)           |          |             |            |               |       |
|                           | 6 PCITrainin                               | gBridge3 Po | CI TrainingBridge3(LFD)           |          |             |            |               |       |
|                           |                                            | A.          | W ()                              |          |             |            |               |       |

Open the **BrM Bridge Rating** window by clicking on the **Update Ratings** button from the **BrM** group of the **RATE** ribbon (or by right-clicking on the selected bridge and selecting the **Update BrM Ratings** button).

| Br    |                                 |             |      |               |                  |       | AASHTOWare Bridge       | e Design and Rating |   |
|-------|---------------------------------|-------------|------|---------------|------------------|-------|-------------------------|---------------------|---|
| BRIDO | SE EXPLORER BRIDGE              | FOI         | DER  | RATE          | TOOLS            | VIEW  |                         |                     |   |
| Rate  |                                 |             | Mar  | nage Analysis |                  |       | outed Load Rating       |                     |   |
| Rate  |                                 | s<br>Result | ts.  | Events        | Route<br>Routing | Dat   | a Tool<br>Rating Tool   |                     |   |
|       | Favorites Folder                | -           | E 🛋  | B             | ridge ID         |       | -                       | Name                | 1 |
| 0     | Recent Bridges                  | •           | 1    | 000002        | linge in         | _ (   | OLINITRY CILLIR RRIDGE  |                     | 1 |
| 0     | All Bridges                     |             | 2    | TrainingBrid  | ae2              |       | Open                    | Ctrl+O              | 1 |
| ±     | Templates Deleted Bridges       |             | 3    | TrainingBrid  | -                | O     | Сору                    | Ctrl+C              | 1 |
| -     | Deleted bridges                 |             | 4    | PCITraining   | Bridge1          | 1     | Delete                  |                     |   |
|       |                                 |             | 5    | PCITraining   | Bridge2          |       | Rate                    |                     |   |
|       |                                 |             | 6    | PCITraining   | Bridge3          | 200   | Rating Results          |                     |   |
|       |                                 |             | 7    | PCITraining   | Bridge4          | =     | Manage Analysis Even    | ts                  |   |
|       |                                 |             | 8    | PCITraining   | Bridge5          |       | Update BrM Ratings      |                     |   |
|       |                                 |             | 9    | PCITraining   | Bridge6          | N     | Report Tool             |                     |   |
|       |                                 |             | 10   | Example7      |                  | 10    | Attachments             | -                   |   |
|       |                                 |             | 11   | RCTrainingB   | -                |       | General Preferences     | -                   |   |
|       |                                 |             | 12   | TimberTrain   |                  |       |                         | 0.11.11             |   |
|       |                                 |             | 13   | FSys GFS Ira  | ainingBridge1    | F     | loorSystem GFS Training | Bridge 1            |   |
| Br    | BrM Bridge Rating               |             |      |               |                  |       | - 0                     | ×                   |   |
|       | BrM NBI<br>load rating vehicles | B           | rDR  | vehicle       | Default F        | Ratin | g Method                |                     |   |
| ) ► [ | HS-20 Operating                 | H           | S 20 | )-44          | Operatin         | g     |                         | -                   |   |
| 1     | HS-20 Inventory                 | н           | s 20 | )-44          | Inventory        | ,     |                         |                     |   |

Operating

Inventory

Inventory

HL-93 (US)

HL-93 (US)

Type 3

Click **OK** to close the **BrM Bridge Rating** window and the **Analysis Settings** window will open. Select the BrDR vehicles currently assigned to each BrM rating vehicles for the appropriate analysis method and run the analysis. For this example, select **LFR** as the **Rating method** and include **HS 20-44** vehicle in **Inventory** and **Operating** and **Type 3** in **Inventory** as shown below.

OK

Cancel

HL-93 Operating

HL-93 Inventory

H-TRUCK

| Analysis Settings                                                                                                    |                                     |
|----------------------------------------------------------------------------------------------------|-------------------------------------|
| O Design review   Rating                                                                                                    | Rating method:                      |
| Analysis type: Line Girder                                                                                                    | Apply preference setting: None      |
| Vehicles Output Engine Description                                                                                                    |                                     |
| Traffic direction: Both directions                                                                                                    | Refresh Temporary vehicles Advanced |
| Vehicle selection                                                                                                    | Vehicle summary                     |
| <ul> <li>Vehicles</li> <li>Standard</li> <li>-Alternate Military Loading</li> <li>-EV2</li> <li>-EV3</li> <li>-H 15-44</li> <li>-H 20-44</li> <li>-HS 15-44</li> <li>-HS 20 (SI)</li> <li>-HS 20 (SI)</li> <li>-HS 20 (SI)</li> <li>-SU4</li> <li>-SU4</li> <li>-SU4</li> <li>-SU4</li> <li>-SU6</li> <li>-SU7</li> <li>-Type 3-3</li> <li>-Type 3-3</li> <li>-Type 3S2</li> <li>-Agency</li> <li>User defined</li> <li>-Temporary</li> </ul> | Add to                              |
| Reset Clear Open template                                                                                                    | Save template OK Cancel             |

Click **OK** to run the analysis. When the analysis is complete, click **OK** to close the **Analysis Progress** window and the **BrM Rating Summary** window will open as shown below:

| Analysis Progress                                                                                                    |                                                                                                    | >      |
|----------------------------------------------------------------------------------------------------|----------------------------------------------------------------------------------------------------|--------|
| <ul> <li>         Analysis Event     </li> <li>         O00002     </li> <li>         STRUCTURES     </li> <li>         GIRDER-SYSTEM MEMBERS     </li> <li>         GI [Plate Girder]     </li> <li>         G3 [Plate Girder]     </li> <li>         G4 [Plate Girder]     </li> </ul> | Finished finding maximum stresses in the unbraced lengths<br>Checking pier compactness<br>STAGE 1<br>- STAGE 2<br>- STAGE 3<br>- Location - 0.0000 (ft)<br>- Location - 16.1000 (ft)<br>- Location - 32.2000 (ft)<br>- Location - 64.4000 (ft)<br>- Location = 64.4000 (ft)<br>- Location = 06.6000 (ft)<br>- Location - 112.7000 (ft)<br>- Location - 112.7000 (ft)<br>- Location - 144.9000 (ft)<br>- Location - 144.9000 (ft)<br>- Location - 144.9000 (ft)<br>- Location - 161.0000 (ft)<br>Completed Specification Check.<br>Info - LFR analysis successfully completed!<br>Info - Populating dead load results for non-composite (stage 1)<br>Info - Populating live load results for composite (long term) (stage 2)<br>Info - Populating live load results for composite (short term) (stage 3)<br>Info - Populating LFR rating summary<br>Info - Analysis completed! |        |
| Finished processing 1 of 1 bridges:                                                                                                    | ΟΚ                                                                                                    | Cancel |

After the analysis is complete, click **OK** to close the Analysis Progress window and the **BrM Rating Summary** window will open.

For each of the BrM vehicles included in the analysis, the calculated BrDR rating capacities are displayed as shown below. Users can choose between Accept all, Accept bridge, Accept vehicle, or selectively Accept new rating and select **Push to BrM** to update the BrM database with the current rating event.

| na | lysis metho | d: D LFD (MS18)          | ✓ Rating date: 1  | 1/18/2023       | 15 BrM       | rater initials: t | oridge |                    |       |   |  |
|----|-------------|--------------------------|-------------------|-----------------|--------------|-------------------|--------|--------------------|-------|---|--|
|    | Bridge ID   | Bridge completly defined | Accept new rating | BrM vehicle     | BrDR vehicle | Analysis type     | Rating | Capacity<br>(tons) | Notes |   |  |
| ſ  | 000002      | $\checkmark$             | V                 | HS-20 Operating | HS 20-44     | Design            | 1.46   | 52.71              |       |   |  |
|    | 000002      | $\checkmark$             | V                 | HS-20 Inventory | HS 20-44     | Design            | 0.88   | 31.56              |       | 1 |  |
|    | 000002      | V                        | $\checkmark$      | H-TRUCK         | Type 3       | Design            | 1.32   | 33.00              |       | 1 |  |
|    |             |                          |                   |                 |              |                   |        |                    |       |   |  |
|    |             |                          |                   |                 |              |                   |        |                    |       |   |  |

Select D LFD (MS18) from the Analysis method dropdown menu.

Click the Accept all button to check all the Accept new rating boxes in the window.

Click the **Push to BrM** button to create a new load rating event in BrM with the values from the **BrM Rating Summary** window.

Select the first row with Bridge ID **000002** and click on the **View rating results...** button to open the **Bridge Rating Results** window and view the rating results as shown below:

|           |          |                            |                                                                                             |                                                                                                    |                                                                                                    | vels per row                                                                                                    | $\sim$                                                                                                    |                                                                                                    |                                                                                                    |                                                                                                    |                                                                                                    |
|-----------|----------|----------------------------|---------------------------------------------------------------------------------------------|----------------------------------------------------------------------------------------------------|----------------------------------------------------------------------------------------------------|----------------------------------------------------------------------------------------------------|----------------------------------------------------------------------------------------------------|----------------------------------------------------------------------------------------------------|----------------------------------------------------------------------------------------------------|----------------------------------------------------------------------------------------------------|----------------------------------------------------------------------------------------------------|
| Bridge ID | Vehicle  | Inventory<br>rating factor | Operating<br>rating factor                                                                  | Legal<br>operating<br>rating<br>factor                                                                                          | Legal<br>rating<br>factor                                                                                                    | Permit<br>inventory<br>rating<br>factor                                                                                                    | Permit<br>operating<br>rating<br>factor                                                                                                    | Permit<br>rating<br>factor                                                                                                    | Inventory<br>rating<br>method                                                                                                    | Operating<br>rating<br>method                                                                                                    | oj<br>r                                                                                                    |
| )2        | HS 20-44 | 0.877                      | 1.464                                                                                       |                                                                                                    |                                                                                                    |                                                                                                    |                                                                                                    |                                                                                                    | LFR                                                                                                    | LFR                                                                                                    |                                                                                                    |
| )2        | Type 3   | 1.320                      |                                                                                             |                                                                                                    |                                                                                                    |                                                                                                    |                                                                                                    |                                                                                                    | LFR                                                                                                    |                                                                                                    |                                                                                                    |
|           | 12       | 2 HS 20-44                 | Bridge ID         Vehicle         rating factor           12         HS 20-44         0.877 | Bridge ID         Venicle         rating factor         rating factor           12         HS 20-44         0.877         1.464 | Bridge ID     Vehicle     Inventory<br>rating factor     Operating<br>rating factor     operating<br>rating<br>factor       2     HS 20-44     0.877     1.464 | Bridge ID     Vehicle     Inventory<br>rating factor     Operating<br>rating factor     operating<br>rating factor     operating<br>rating<br>factor       2     HS 20-44     0.877     1.464 | Bridge ID     Vehicle     Inventory<br>rating factor     Operating<br>rating factor     operating<br>rating<br>factor     Legal<br>rating<br>factor     inventory<br>rating<br>factor       2     HS 20-44     0.877     1.464 | Bridge ID     Vehicle     Inventory<br>rating factor     Operating<br>rating factor     operating<br>rating<br>factor     Legal<br>rating<br>factor     inventory<br>rating<br>factor     operating<br>rating<br>factor       2     HS 20-44     0.877     1.464 | Bridge ID     Vehicle     Inventory<br>rating factor     Operating<br>rating factor     operating<br>rating factor     Legal<br>rating<br>factor     inventory<br>rating<br>factor     operating<br>rating<br>factor       2     HS 20-44     0.877     1.464 | Bridge ID     Vehicle     Inventory<br>rating factor     Operating<br>rating factor     Legal<br>operating<br>rating<br>factor     inventory<br>rating<br>factor     operating<br>rating<br>factor     Legal<br>rating<br>factor     inventory<br>rating<br>factor     Permit<br>rating<br>factor     Inventory<br>rating<br>factor       2     HS 20-44     0.877     1.464 | Bridge ID     Vehicle     Inventory<br>rating factor     Operating<br>rating factor     Legal<br>operating<br>rating<br>factor     inventory<br>rating<br>factor     operating<br>rating<br>factor     Legal<br>rating<br>factor     inventory<br>rating<br>factor     Permit<br>rating<br>factor     Inventory<br>rating<br>factor     Operating<br>rating<br>factor     Permit<br>rating<br>factor     Inventory<br>rating<br>factor     Operating<br>rating<br>factor     Permit<br>rating<br>factor     Inventory<br>rating<br>factor     Operating<br>rating<br>factor     Permit<br>rating<br>factor     Inventory<br>rating<br>factor     Operating<br>rating<br>factor     Permit<br>rating<br>factor     Inventory<br>rating<br>factor     Operating<br>rating<br>factor     Permit<br>rating<br>factor     Inventory<br>rating<br>factor     Operating<br>rating<br>factor       2     HS 20-44     0.877     1.464 |

Click on the View structure ratings results button to view the Structure Rating Results window.

| Structure Rating Results                                                                                    |                                |  |                            |                            |                                        |                           |                                         |                                      |                            | -                             |                               | × |
|----------------------------------------------------------------------------------------------------|--------------------------------|--|----------------------------|----------------------------|----------------------------------------|---------------------------|-----------------------------------------|--------------------------------------|----------------------------|-------------------------------|-------------------------------|---|
| System of units       Lane/impact loading type       Display format:         US customary       SI / metric |                                |  |                            |                            |                                        |                           |                                         |                                      |                            |                               |                               |   |
| Bridge id                                                                                                   | Bridge id Structure            |  | Inventory<br>rating factor | Operating<br>rating factor | Legal<br>operating<br>rating<br>factor | Legal<br>rating<br>factor | Permit<br>inventory<br>rating<br>factor | Permit<br>operating<br>rating factor | Permit<br>rating<br>factor | Inventory<br>rating<br>method | Operating<br>rating<br>method |   |
| ▶ 000002                                                                                                    | ▶ 000002 Single Span Structure |  | 0.877                      | 1.464                      |                                        |                           |                                         |                                      |                            | LFR                           | LFR                           |   |
| 4                                                                                                    | 111                            |  |                            |                            |                                        |                           |                                         |                                      |                            |                               | 1                             | • |
| Show up-to-date resu                                                                                        | ults only                      |  |                            |                            |                                        |                           |                                         |                                      |                            |                               |                               |   |
| View member rating res                                                                                      | sults                          |  |                            |                            |                                        |                           |                                         |                                      |                            | Print                         | Close                         | 2 |

Click on the **View member ratings results** button to view the member rating results.

| Br | Member Rating Results                                                                                                    |           |        |          |                            |                            |                                  |                        |                                   |                                   |                         | × |
|----|----------------------------------------------------------------------------------------------------|-----------|--------|----------|----------------------------|----------------------------|----------------------------------|------------------------|-----------------------------------|-----------------------------------|-------------------------|---|
|    | System of units       Lane/impact loading type       Display format:         US customary       SI / metric       As requested       Detailed         Multiple rating levels per row       Y |           |        |          |                            |                            |                                  |                        |                                   |                                   |                         |   |
|    | Bridge id                                                                                                    | Structure | Member | Vehicle  | Inventory<br>rating factor | Operating<br>rating factor | Legal operating<br>rating factor | Legal<br>rating factor | Permit inventory<br>rating factor | Permit operating<br>rating factor | Permit<br>rating factor |   |
| )  | 000002                                                                                                    | Single    | G1     | HS 20-44 | 1.376                      | 2.298                      |                                  |                        |                                   |                                   |                         | - |
|    | 000002                                                                                                    | Single    | G2     | HS 20-44 | 0.877                      | 1.464                      |                                  |                        |                                   |                                   |                         |   |
|    | 000002                                                                                                    | Single    | G3     | HS 20-44 | 0.877                      | 1.464                      |                                  |                        |                                   |                                   |                         |   |
|    | 000002                                                                                                    | Single    | G4     | HS 20-44 | 1.376                      | 2.298                      |                                  |                        |                                   |                                   |                         |   |
|    |                                                                                                    |           |        | -        |                            |                            |                                  |                        |                                   |                                   |                         | Ŧ |
|    | ◀                                                                                                    |           |        |          |                            |                            |                                  |                        |                                   |                                   | )                       | * |
| ¥  | Show up-to-date results only                                                                                                    |           |        |          |                            |                            |                                  |                        |                                   | Print                             | Close                   | e |

Click Close on the Member Rating Results window to return to the Structure Rating Results window.

Click Close on the Structure Rating Results window to return to the Bridge Rating Results window.

The Save All button on the Bridge Rating Results window saves all the rating results to the database.

Click Close on the Bridge Rating Results window to return to the BrM Rating Summary window.